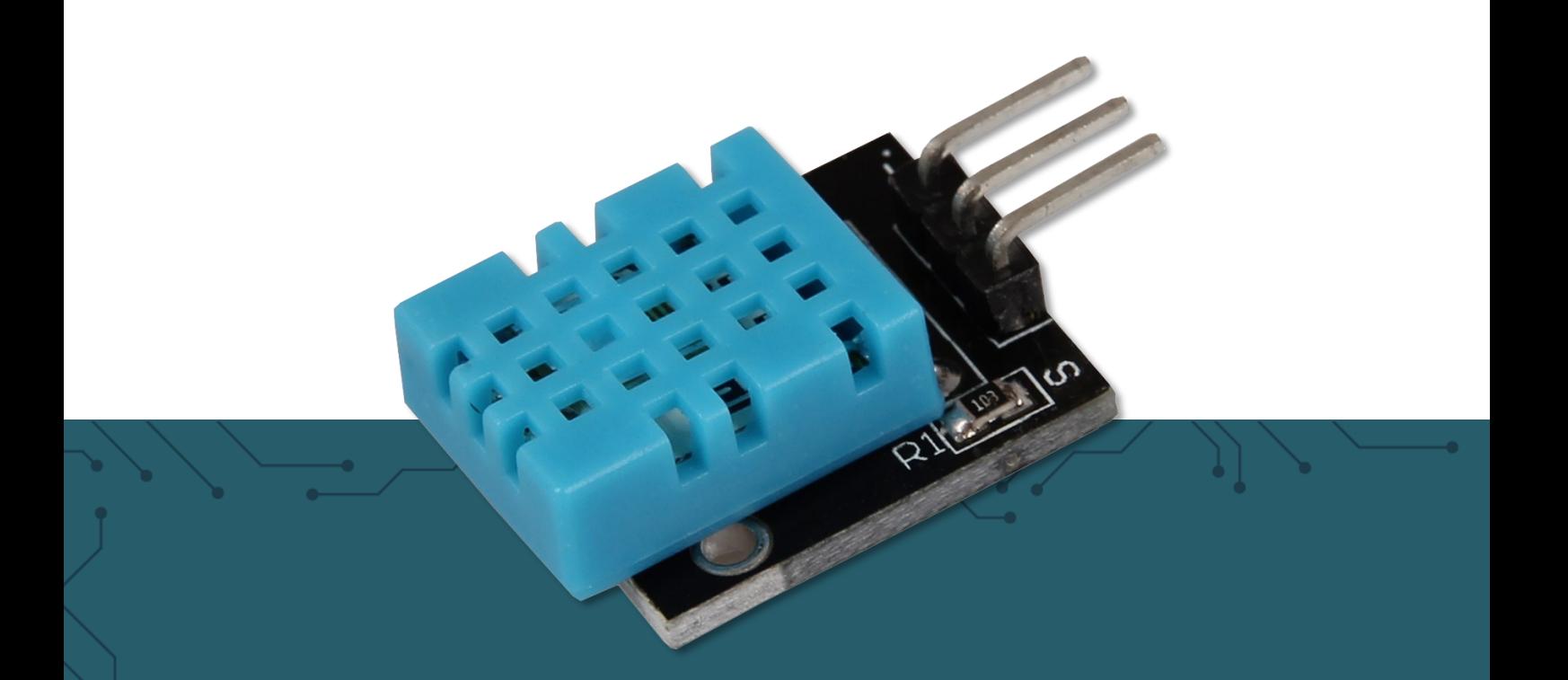

# KY-015 DHT11 TEMPERATURSENSOR

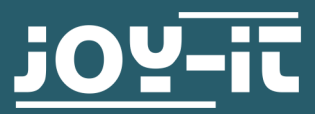

Joy-IT powered by SIMAC Electronics GmbH - Pascalstr. 8 - 47506 Neukirchen-Vluyn - www.joy-it.net

# **1. ALLGEMEINE INFORMATIONEN**

# Sehr geehrte\*r Kunde \*in,

vielen Dank, dass Sie sich für unser Produkt entschieden haben. Im Folgenden zeigen wir Ihnen, was bei der Inbetriebnahme und der Verwendung zu beachten ist.

Sollten Sie während der Verwendung unerwartet auf Probleme stoßen, so können Sie uns selbstverständlich gerne kontaktieren.

# 2. GRUNDLEGENDE INFORMATIONEN

Dieser Sensor ist eine Kombination aus Temperatursensor und Luftfeuchtigkeitssensor, vereint in einer kompakten Bauform. Die Abtastrate der Messungen liegt bei 2 Sekunden. Dieser Sensor ist somit vor allem für Langzeit-Messungen geeignet.

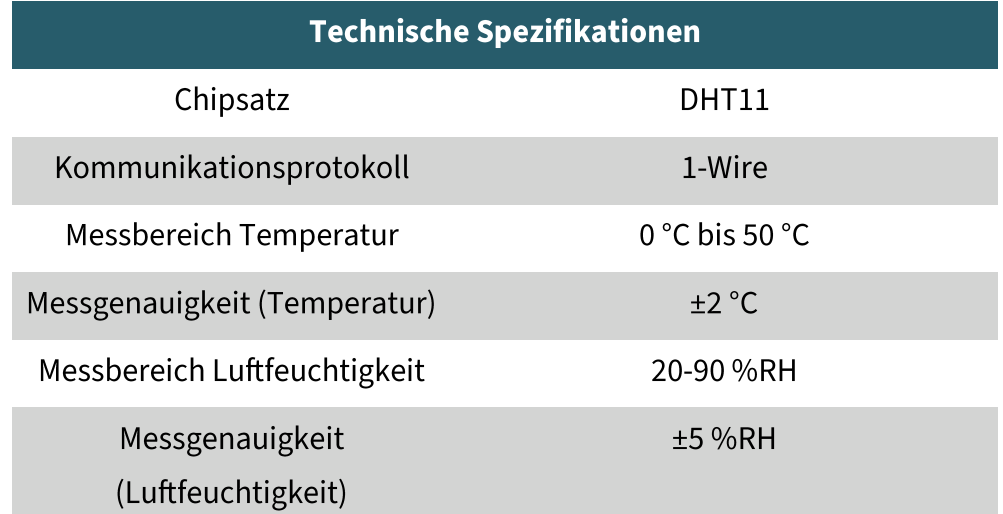

# 3. VERWENDUNG MIT DEM ARDUINO

3.1 Anschluss

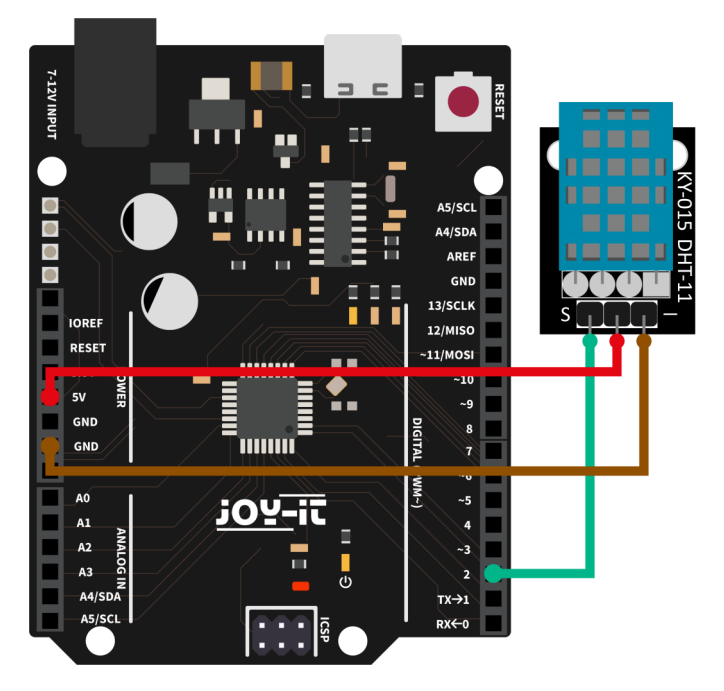

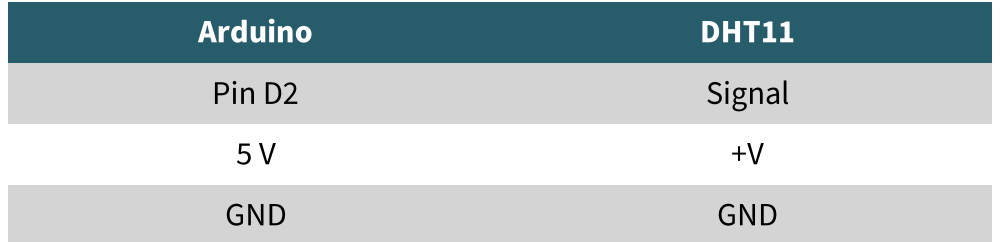

# 3.2 Codebeispiel

Wir bieten Ihnen für die Verwendung mit dem Arduino ein Codebeispiel an, welches Sie hier herunterladen können. Dieser Sensor gibt sein Messergebnis nicht als analoges Signal auf einen Ausgangspin aus, sondern kommuniziert diesen digital und kodiert. Zur Ansteuerung dieses mehrere Sensormoduls gibt es Möglichkeiten. Als besonders zugänglich hat sich die **DHT-sensor-library** erwiesen, die die Firma **Adafruit** unter der MIT-Lizenz veröffentlicht hat. Sie können sich die Bibliothek in der Arduino IDE direkt hinzufügen.

Dazu klicken Sie auf Sketch  $\rightarrow$  Bibliothek einbinden  $\rightarrow$  Bibliotheken verwalten ... Dort können Sie in der Suchleiste nach der DHT sensor library suchen und diese installieren.

```
#include <Adafruit_Sensor.h>
#include <DHT.h>
#include <DHT_U.h>
#define DHTPIN 2 // Digitaler Pin, der mit dem DHT-Sensor verbun-
den ist 
#define DHTTYPE DHT11 // DHT 11
DHT Unified dht(DHTPIN, DHTTYPE);
uint32_t delayMS;
void setup() {
 Serial.begin(9600);
  // Gerät initialisieren.
  dht.begin(); 
  // Details zum Temperatursensor ausgeben.
 sensor t sensor;
  dht.temperature().getSensor(&sensor);
  Serial.println(F("------------------------------------"));
  Serial.println(F("Temperatursensor"));
 Serial.print (F("Sensor Type: ")); Serial.println(sensor.name);
 Serial.print (F("Treiber Ver: ")); Serial.println(sensor.version);
  Serial.print (F("Einzigartige ID: ")); Serial.println
(sensor.sensor_id);
   Serial.print (F("Maximaler Wert: ")); Serial.print
(sensor.max_value); Serial.println(F("°C"));
```

```
 Serial.print (F("Minimaler Wert: ")); Serial.print
(sensor.min value); Serial.println(F("°C"));
   Serial.print (F("Auflösung: ")); Serial.print(sensor.resolution); 
Serial.println(F("°C"));
  Serial.println(F("------------------------------------"));
  // Details zum Feuchtigkeitssensor ausgeben.
  dht.humidity().getSensor(&sensor);
  Serial.println(F("Luftfeuchtigkeitssensor"));
 Serial.print (F("Sensor Type: ")); Serial.println(sensor.name);
 Serial.print (F("Treiber Ver: ")); Serial.println(sensor.version);
  Serial.print (F("Einzigartige ID: ")); Serial.println
(sensor.sensor_id);
   Serial.print (F("Maximaler Wert: ")); Serial.print
(sensor.max value); Serial.println(F("%"));
   Serial.print (F("Minimaler Wert: ")); Serial.print
(sensor.min value); Serial.println(F("%"));
   Serial.print (F("Auflösung: ")); Serial.print(sensor.resolution); 
Serial.println(F("%"));
  Serial.println(F("------------------------------------"));
  // Stellen Sie die Verzögerung zwischen den Sensormessungen
  // anhand der Sensordetails ein.
  delayMS = sensor.min_delay / 1000;
}
void loop() {
  // Verzögerung zwischen den Messungen.
  delay(delayMS);
  // Abrufen des Temperaturereignisses und Ausgabe
  // seines Wertes.
 sensors event t event;
  dht.temperature().getEvent(&event);
  if (isnan(event.temperature)) {
    Serial.println(F("Fehler beim Ablesen der Temperatur!"));
  }
  else {
    Serial.print(F("Temperatur: "));
    Serial.print(event.temperature);
   Serial.println(F("°C"));
  }
  // Abrufen des Feuchtigkeitsereignisses und Ausgabe
  // seines Wertes.
  dht.humidity().getEvent(&event);
 if (isnan(event.relative humidity)) {
    Serial.println(F("Fehler beim Ablesen der Luftfeuchtigkeit!"));
  }
  else {
    Serial.print(F("Luftfeuchtigkeit: "));
   Serial.print(event.relative humidity);
    Serial.println(F("%"));
  }
}
```
# 4.1 Anschluss ---------------- $\bullet$  $\overline{a}$ П  $\overline{\mathbf{r}}$ <u>in</u><br>in M

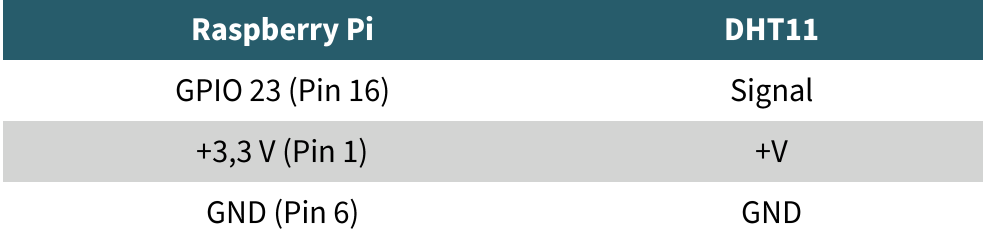

# 4.2 Codebeispiel

Wir bieten Ihnen für die Verwendung mit dem Raspberry Pi ein Sie **hier** herunterladen können. Codebeispiel an, welches **Dieses** Codebeispiel verwendet die Adafruit\_CircuitPython\_DHT Bibliothek von Adafruit welche unter der MIT-Lizenz veröffentlicht wurde. Zunächst müssen Sie

```
sudo apt-get update
sudo apt-get install build-essential python-dev
sudo apt install gpiod
sudo apt install python3-pip
sudo pip3 install adafruit-circuitpython-dht
```
# 4. VERWENDUNG MIT DEM RASPBERRY PI

Nachdem Sie die Befehle ausgeführt haben, können Sie auch alternativ, wenn Sie sich das Codebeispiel nicht heruntergeladen haben, das folgende identische Codebeispiel in eine neu erstellt Datei kopieren. Dazu müssen Sie auf Ihrem Raspberry Pi folgenden Befehl in die Konsole eingeben:

#### nano DHT11.py

Danach brauchen Sie nur noch den folgenden Code in die so eben erstellte Datei einfügen.

#### **import time import board import adafruit\_dht**

```
# Initialisieren Sie den DHT, wobei der Datenpin mit Pin 16
# (GPIO 23) des Raspberry Pi verbunden ist:
dhtDevice = adafruit_dht.DHT11(board.D23)
```

```
# Sie können DHT22 use_pulseio=False übergeben, wenn Sie
# pulseio nicht verwenden möchten.
# Dies kann auf einem Linux-Einplatinencomputer wie dem
# Raspberry Pi notwendig sein, aber es wird nicht
# in CircuitPython funktionieren.
```

```
# dhtDevice = adafruit_dht.DHT22(board.D18, use_pulseio=False)
```
#### **while** True:

```
 try:
        # Ausgabe der Werte über die serielle Schnittstelle
       temperature c = dhtDevice.temperature
       temperature f = temperature c * (9 / 5) + 32 humidity = dhtDevice.humidity
        print("Temp: {:.1f} F / {:.1f} C Luftfeuchtigkeit: {}% 
".format(temperature f, temperature c, humidity))
```

```
 except RuntimeError as error:
     # Fehler passieren ziemlich oft, DHT's sind schwer zu
     # lesen, einfach weitermachen
     print(error.args[0])
     time.sleep(2.0)
     continue
 except Exception as error:
     dhtDevice.exit()
     raise error
```

```
 time.sleep(2.0)
```
Speichern können Sie die Datei mit STRG+O und anschließend mit STRG+X schließen. Ausführen können Sie die Datei in der Konsole mit dem Befehl

#### python3 DHT11.py

und stoppen können Sie die Datei mit STRG+C.

# 5. VERWENDUNG MIT DEM MICRO: BIT

# 5.1 Anschluss

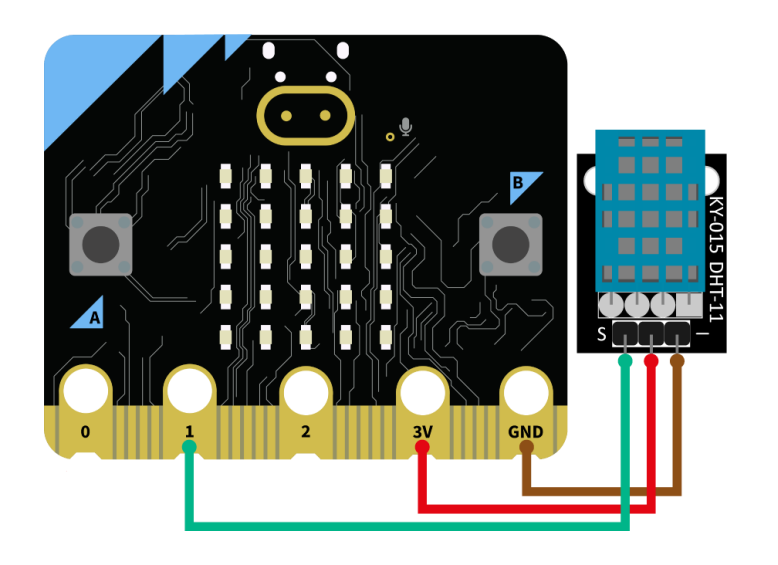

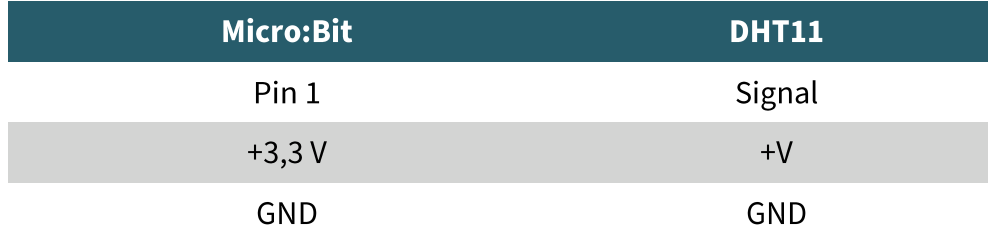

# 5.2 Codebeispiel

Für das folgende Codebeispiel wird eine zusätzliche Library benötigt. Um diese zu Installieren, klicken Sie in Ihrem Make-Code-Sketch auf "Erweiterung hinzufügen" und suchen Sie hier nach "DHT11". Installieren Sie hier die "DHT11\_DHT22" Bibliothek von alankrantas.

Übernehmen Sie den folgenden Beispielcode in Ihren Sketch, oder importieren Sie die .hex-Datei.

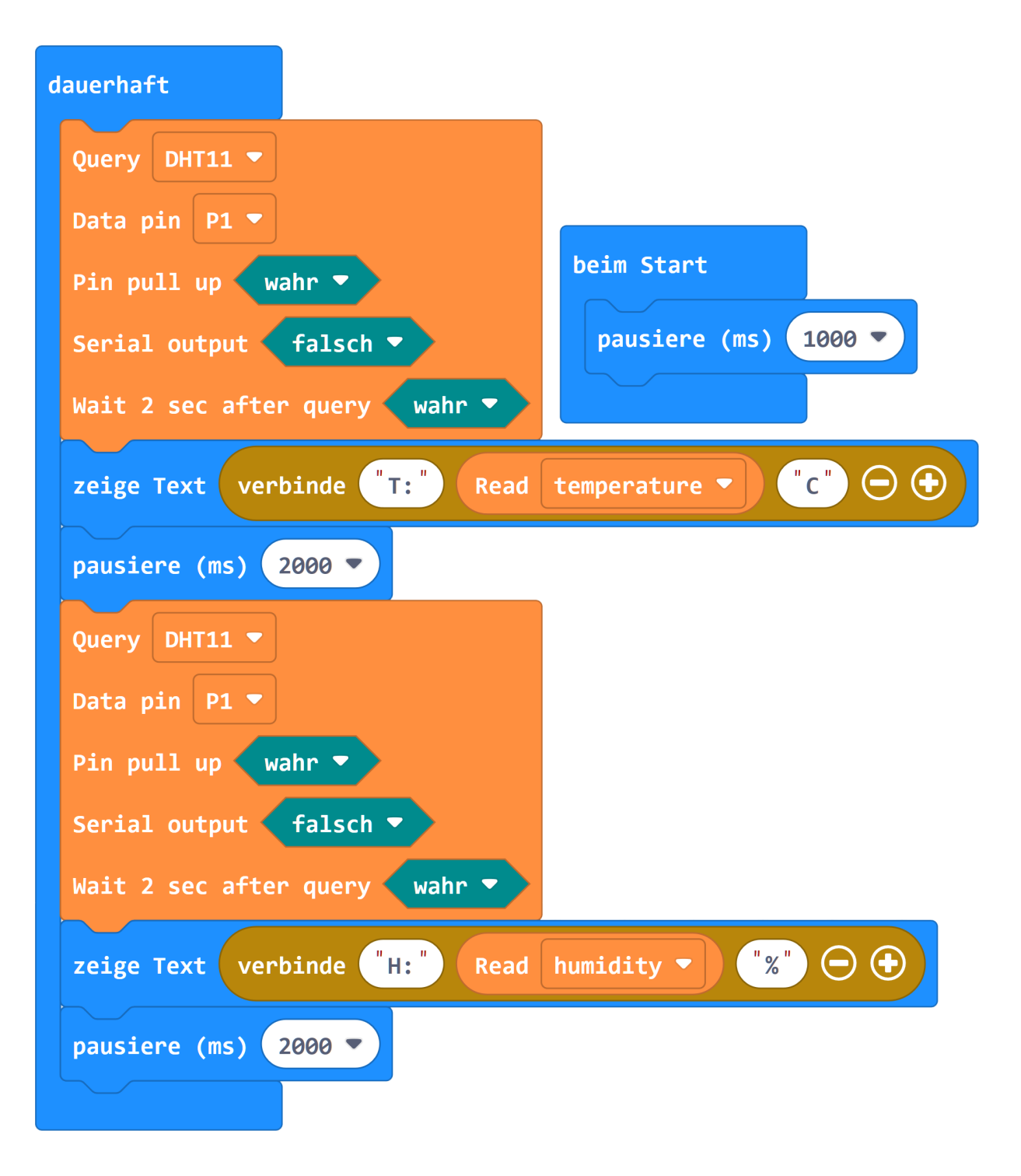

### 6. VERWENDUNG MIT DEM RASPBERRY PI PICO

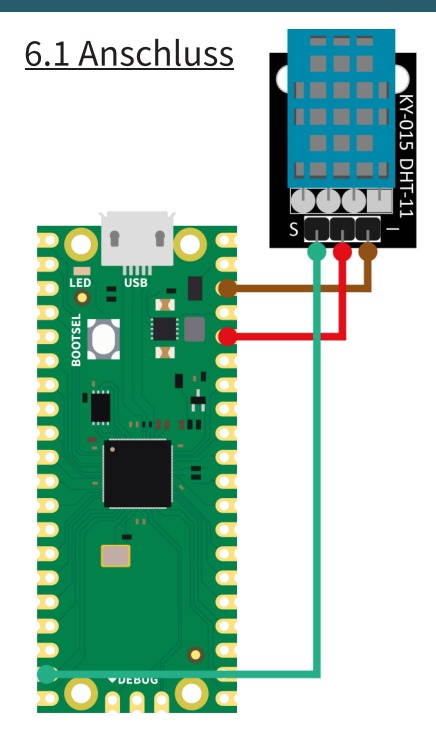

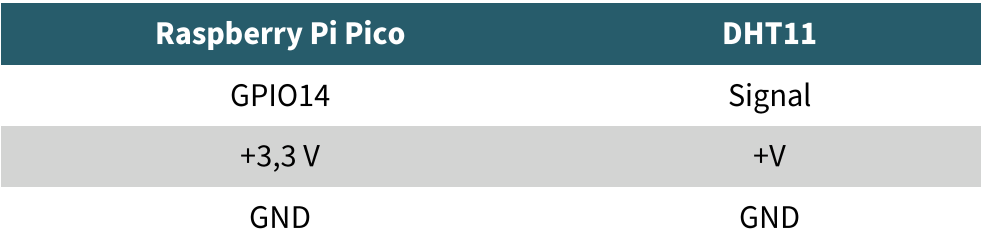

# 6.2 Codebeispiel

Für das folgende Codebeispiel wird eine zusätzliche Bibliothek benötigt: micropython-stubs von Jos Verlinde | veröffentlicht unter der MIT Lizenz. Laden Sie sich das Codebeispiel hier herunter oder übertragen Sie den folgenden Code vollständig auf Ihren Raspberry Pi Pico.

```
# Bibliotheken laden
from machine import Pin
from utime import sleep
from dht import DHT11
# Initialisierung GPIO14 und DHT11
sleep(1)
dht11 sensor = DHT11(Pin(14, Pin.IN, Pin.PULL UP))
# Wiederholung (Endlos-Schleife)
while True:
     # Messung durchführen
    dht11 sensor.measure()
     # Werte lesen
    temp = dht11 sensor.temperature()
    humi = dht11 sensor.humidity()
     # Werte ausgeben
     print("Temperature: {}°C Humidity: {:.0f}% ".format(temp, humi))
     print()
     sleep(3)
```
## 7. SONSTIGE INFORMATIONEN

Unsere Informations- und Rücknahmepflichten nach dem Elektrogesetz (ElektroG)

# Symbol auf Elektro- und Elektronikgeräten:

Diese durchgestrichene Mülltonne bedeutet, and dass Elektro- und Elektronikgeräte nicht in den Hausmüll gehören. Sie müssen die Altgeräte an einer Erfassungsstelle abgeben. Vor der Abgabe haben Sie Altbatterien und Altakkumulatoren, die nicht vom Altgerät umschlossen sind, von diesem zu trennen.

#### Rückgabemöglichkeiten:

Als Endnutzer können Sie beim Kauf eines neuen Gerätes, Ihr Altgerät (das im Wesentlichen die gleiche Funktion wie das bei uns erworbene neue erfüllt) kostenlos zur Entsorgung abgeben. Kleingeräte bei denen keine äußere Abmessungen größer als 25 cm sind können unabhängig vom Kauf eines Neugerätes in haushaltsüblichen Mengen abgeben werden.

#### Möglichkeit Rückgabe an unserem Firmenstandort während der Öffnungszeiten:

SIMAC Electronics GmbH, Pascalstr. 8, D-47506 Neukirchen-Vluyn

#### Möglichkeit Rückgabe in Ihrer Nähe:

Wir senden Ihnen eine Paketmarke zu mit der Sie das Gerät kostenlos an uns zurücksenden können. Hierzu wenden Sie sich bitte per E-Mail an **service@joy-it.net** oder per Telefon an uns.

#### **Informationen zur Verpackung:**

Verpacken Sie Ihr Altgerät bitte transportsicher, sollten Sie kein geeignetes Verpackungsmaterial haben oder kein eigenes nutzen möchten kontaktieren Sie uns, wir lassen Ihnen dann eine geeignete Verpackung zukommen.

#### **8. SUPPORT**

Wir sind auch nach dem Kauf für Sie da. Sollten noch Fragen offen bleiben oder Probleme auftauchen, stehen wir Ihnen auch per E-Mail, Telefon und Ticket-Supportsystem zur Seite.

E-Mail: service@joy-it.net Ticket-System: http://support.jov-it.net Telefon: +49 (0)2845 9360-50 (10 - 17 Uhr)

Für weitere Informationen besuchen Sie unsere Website: www.joy-it.net

Veröffentlicht: 24.08.2023

www.joy-it.net SIMAC Electronics GmbH